Operation and Service Manual

# **Bessel & Butterworth Filter**

**SIM965**

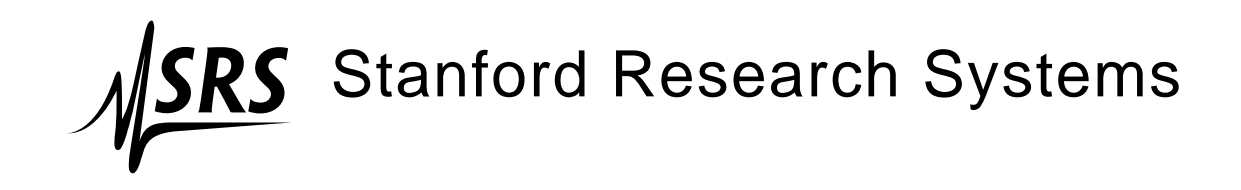

Revision 1.3 • May 16, 2006

#### **Certification**

Stanford Research Systems certifies that this product met its published specifications at the time of shipment.

#### **Warranty**

This Stanford Research Systems product is warranted against defects in materials and workmanship for a period of one (1) year from the date of shipment.

#### **Service**

For warranty service or repair, this product must be returned to a Stanford Research Systems authorized service facility. Contact Stanford Research Systems or an authorized representative before returning this product for repair.

Information in this document is subject to change without notice.

Copyright © Stanford Research Systems, Inc., 2005, 2006. All rights reserved.

Stanford Research Systems, Inc. 1290–D Reamwood Avenue Sunnyvale, CA 94089 USA Phone: (408) 744-9040 • Fax: (408) 744-9049 **www.thinkSRS.com** • **e-mail: info@thinkSRS.com**

Printed in U.S.A.

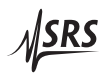

# **Contents**

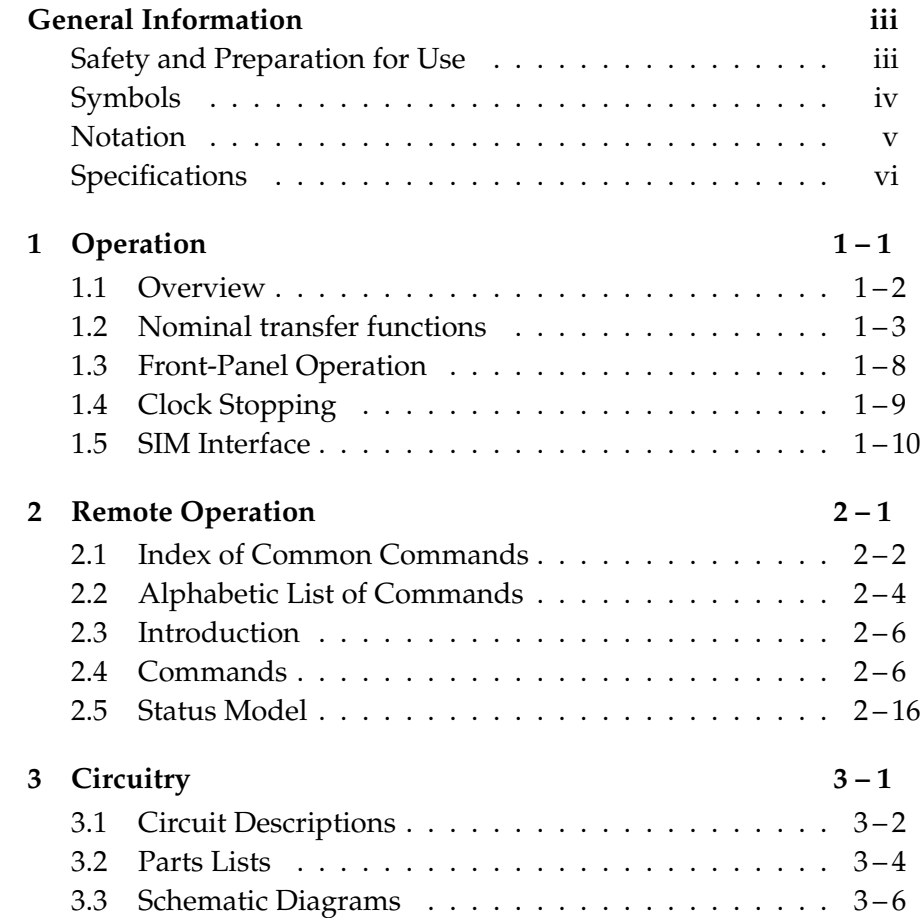

### **General Information**

The SIM965 Analog Filter, part of Stanford Research Systems' Small Instrumentation Modules family, is a continuous-time, programmable filter capable of high-pass and low-pass operation as a Butterworth or Bessel filter.

#### **Safety and Preparation for Use**

The front-panel input, front-panel output, and the rear-panel output coaxial (BNC) connectors in the SIM965 are referenced to the Earth, and their outer casings are grounded. No dangerous voltages are generated by the module.

WARNING *Do not exceed* <sup>±</sup><sup>15</sup> *volts to the Earth at the center terminal of any BNC*  $\mathbf{A}$ *connector.* Do not install substitute parts or perform unauthorized modifications to this instrument.

> The SIM965 is a single-wide module designed to be used inside the SIM900 Mainframe. Do not turn on the power until the module is completely inserted into the mainframe and locked in place.

# **Symbols you may Find on SRS Products**

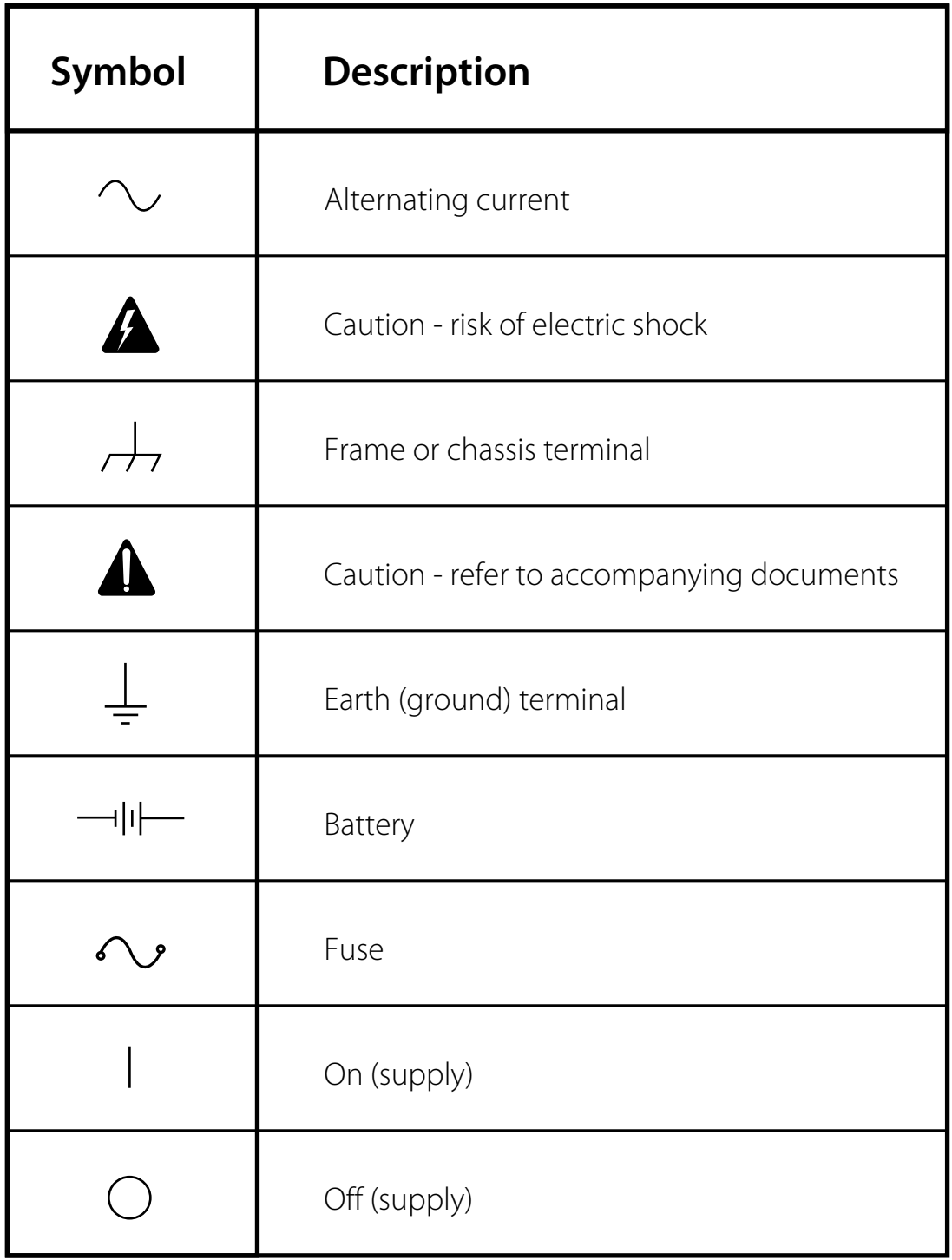

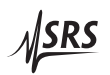

#### **Notation**

The following notation will be used throughout this manual.

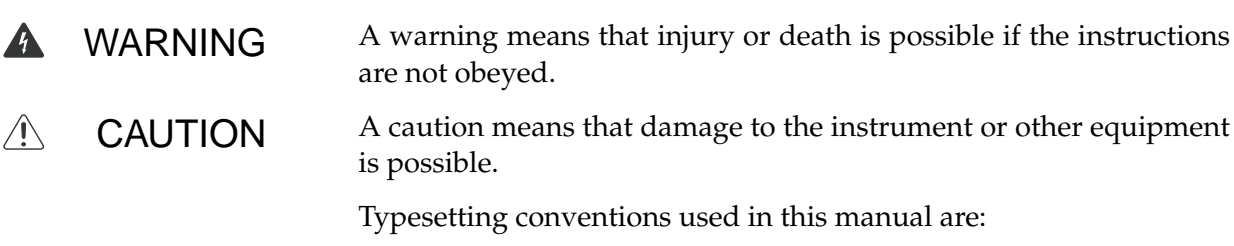

- Front-panel buttons are set as [Button]; [Adjust  $\llbracket \mathbf{N} \rrbracket$  is shorthand for "[Adjust  $\llbracket \mathbf{A} \rrbracket$  & [Adjust  $\llbracket \mathbf{N} \rrbracket$ ".
- Front-panel indicators are set as Overload.
- Remote command names are set as \*IDN?.
- Literal text other than command names is set as OFF.

Remote command examples will all be set in monospaced font. In these examples, data sent by the host computer to the SIM965 are set as straight teletype font, while responses received by the host computer from the SIM965 are set as slanted teletype font.

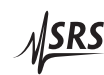

# **Specifications**

#### **Performance Characteristics**

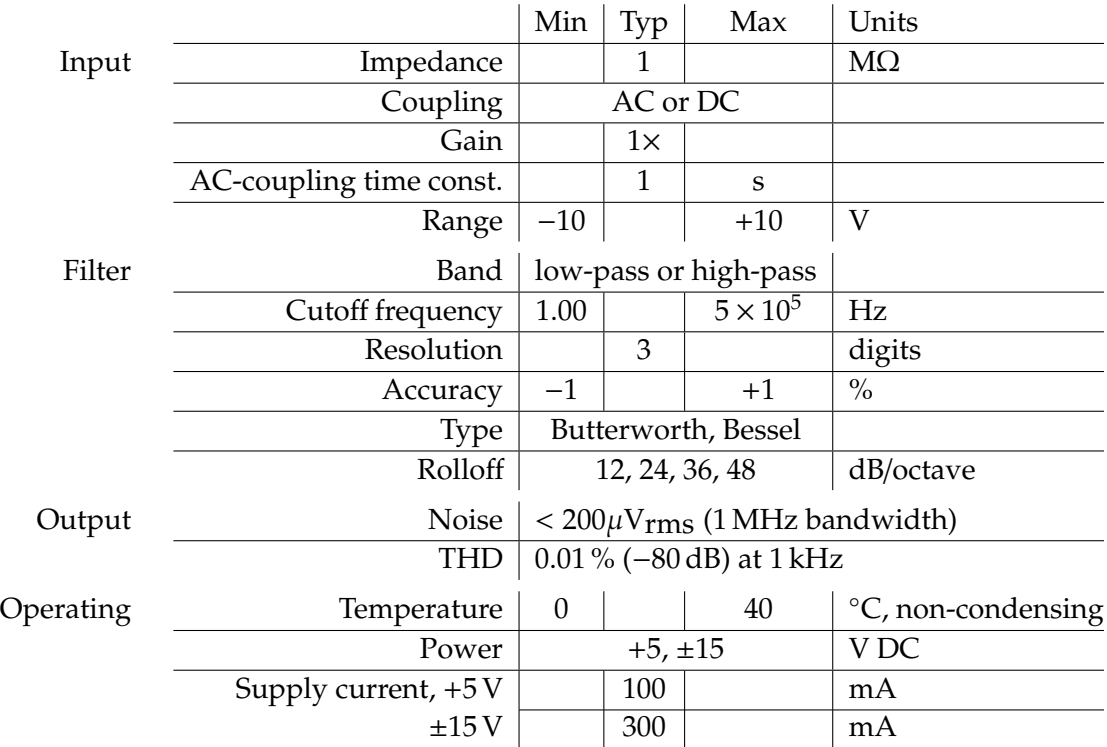

#### **General Characteristics**

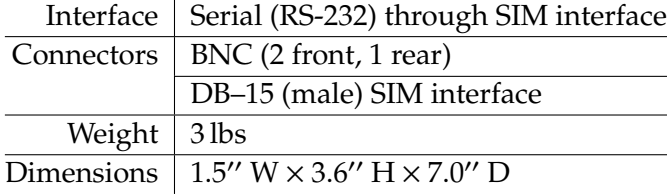

# **1 Operation**

This chapter gives you the necessary information to get started quickly with the SIM965 Analog Filter.

# **In This Chapter**

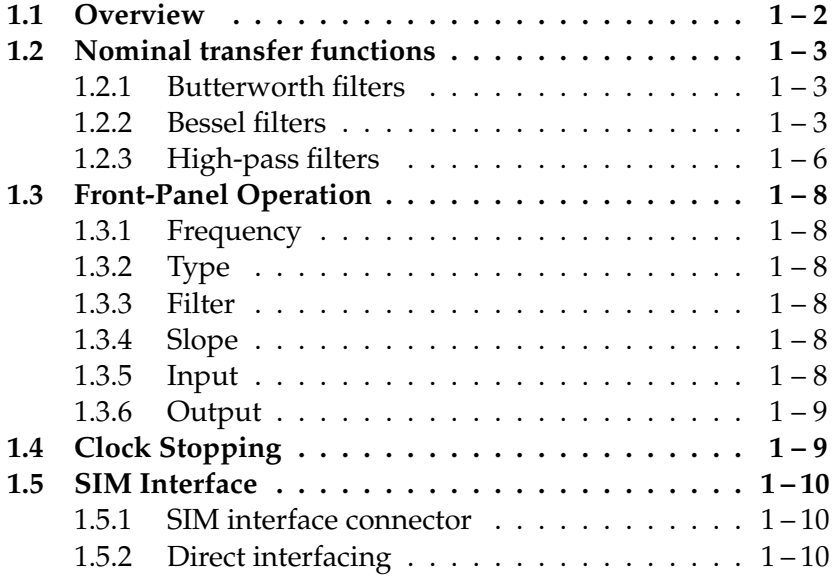

#### **1.1 Overview**

The SIM965 Analog Filter is a continuous-time, digitally-programmable filter with fully analog signal paths. By using a modified statevariable circuit design, the SIM965 provides a variety of programmed filter configurations. From the front panel, the user can select a Butterworth filter, for maximum passband gain flatness, or a Bessel filter, for minimum pulse overshoot and constand time delay in the passband. The user can also select either a low-pass or high-pass filter, and change the order of the filter between  $2<sup>nd</sup>$ ,  $4<sup>th</sup>$ ,  $6<sup>th</sup>$ , or  $8<sup>th</sup>$ order, corresponding to 12, 24, 36 or 48 dB/octave roll-off in the stop band.

For any filter configuration, a single continuous parameter, the "cutoff frequency,"  $f_c$  can be set with 3-digit resolution (and  $\pm 1\%$  accuracy) in the range of 1 Hz to 500 kHz. For Butterworth filters, *f<sup>c</sup>* corresponds to the frequency at which the filter response is −3 dB. For Bessel filters, *f<sup>c</sup>* is determined so that the far-stop-band attenuation slope asymptotically approaches that of the Butterworth filter.

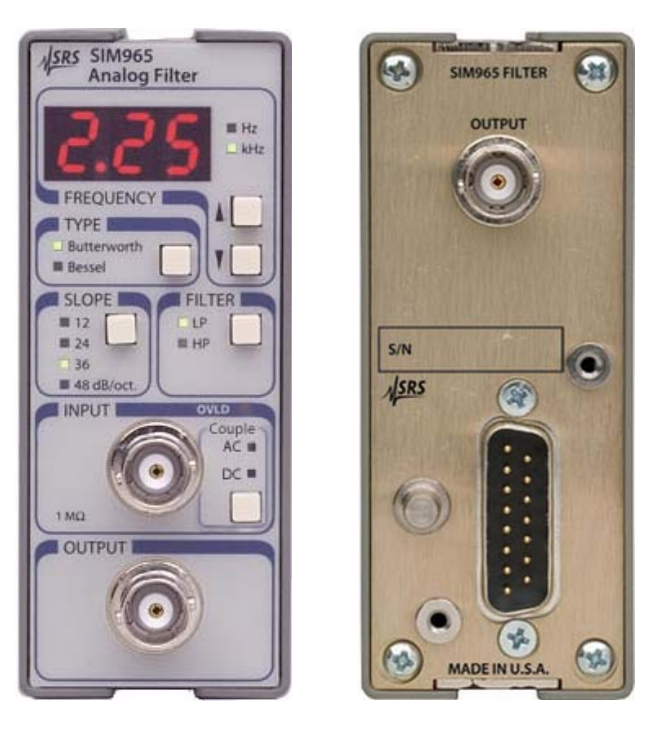

Figure 1.1: The SIM965 front and rear panels.

#### **1.2 Nominal transfer functions**

The SIM965 circuitry is configured to provide a near-ideal Butterworth or Bessel filter transfer function for the user.

#### **1.2.1 Butterworth filters**

For a Butterworth filter, the nominal transfer function for an *n*thorder low pass filter is given by:

$$
G_n(f) = \sqrt{\frac{1}{1 + \eta^{2n}}}
$$
 (1.1)

where, for low-pass filters,  $\eta = (f/f_0)$ , and  $f_0 = f_c$ , the  $-3 dB$  frequency of the response function. Figures 1.2 and 1.3 show the frequency and step response for Butterworth low-pass filters.

#### **1.2.2 Bessel filters**

For Bessel filters, the nominal transfer function for an *n*th-order low pass filter is given by:

$$
G_n(f) = \sqrt{\frac{1}{\left(\frac{B_N}{b_{0_N}}\right)^2 + \left(\frac{P_N}{b_{0_N}}\right)^2}}
$$
(1.2)

where, for low-pass filters,  $\eta = (f/f_0)$ , and  $B_N$ ,  $P_N$ , and  $b\omega_N$  are determined iteratively, based on

$$
B_N = (2N - 1)B_{(N-1)} - \eta^2 B_{(N-2)}
$$

with  $B_0 = 1$ ,  $B_1 = 1$ ,

$$
P_N = (2N - 1)P_{(N-1)} - \eta^2 P_{(N-2)}
$$

with *P*<sub>0</sub> = 0, *P*<sub>1</sub> = *η*, and

$$
bo_N = (2N-1)*bo_{(N-1)}
$$

with  $b_0$  = 1. Figures 1.4 and 1.5 show the frequency and step response for Bessel low-pass filters.

The SIM965 uses a frequency normalization for Bessel filters such that the far-stop-band response asymptotically approaches that of the same-order Butterworth filter. Table 1.1 gives the scaling factors to obtain the formal *f*<sup>0</sup> (needed for the Bessel formulae) and the actual −3 dB frequency, in terms of the SIM965 setting *f<sup>c</sup>* . For example, for a 6-pole low-pass Bessel filter with  $f_c = 100$  Hz can be calculated using  $f_0 = 0.21409 \times f_c$ , or 21.409 Hz.

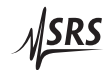

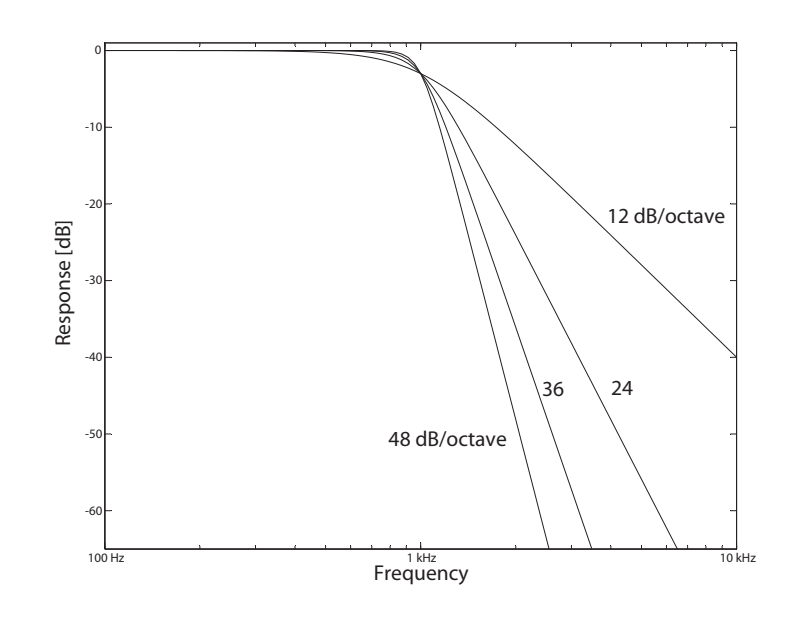

Figure 1.2: The nominal frequency response for Butterworth lowpass filters of various orders. All filters are tuned to  $f_c = 1$  kHz.

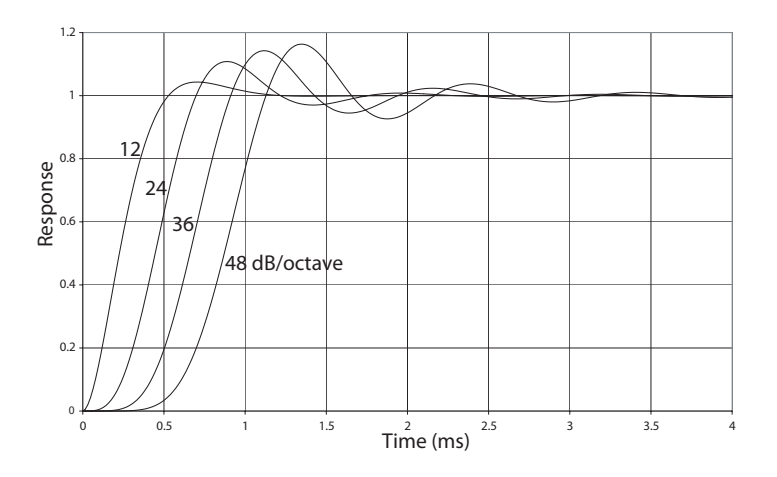

Figure 1.3: The nominal step response for Butterworth low-pass filters of various orders. All filters are tuned to  $f_c = 1$  kHz.

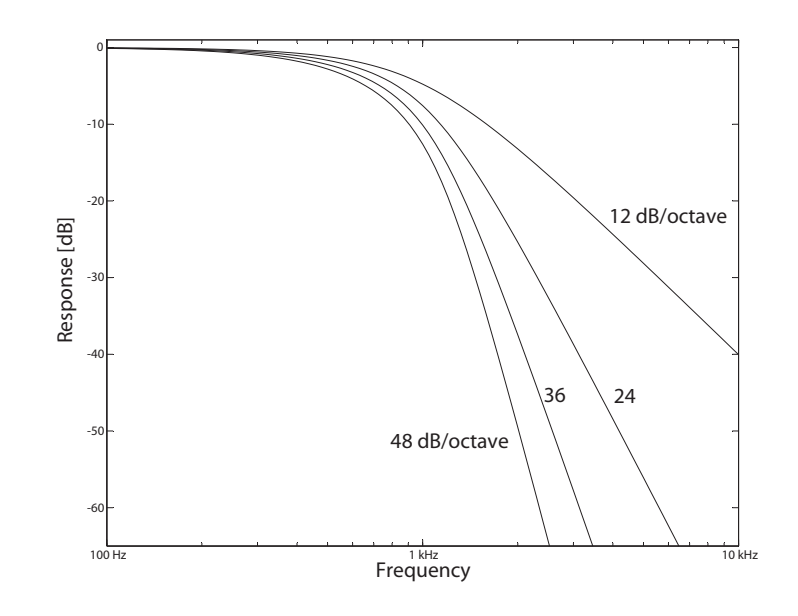

Figure 1.4: The nominal frequency response for Bessel low-pass filters of various orders. All filters are tuned to  $f_c = 1$  kHz.

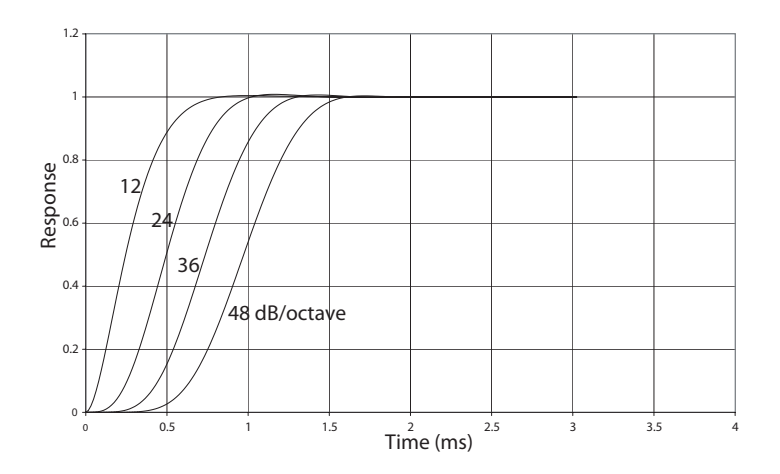

Figure 1.5: The nominal step response for Bessel low-pass filters of various orders. All filters are tuned to  $f_c = 1$  kHz.

$$
\sqrt{\text{SRS}}
$$

| Order         | to                   | $f_{-3\,\text{dB}}$ |
|---------------|----------------------|---------------------|
| $\mathcal{P}$ | $0.57739 \times f_c$ | $0.7862 \times f_c$ |
| 4             | $0.31243 \times f_c$ | $0.6604 \times f_c$ |
| 6             | $0.21409 \times f_c$ | $0.5787 \times f_c$ |
| 8             | $0.16283 \times f_c$ | $0.5177 \times f_c$ |

Table 1.1: Bessel filter normalization factors

#### **1.2.3 High-pass filters**

To obtain the formulae for a high-pass Butterworth filter, simply substitute  $\eta = (f_0/f)$  into Equation 1.1.

For a high-pass Bessel filter, one similarly substitutes  $\eta = (f/f_0)$  into Equation 1.2. However, the scaling factors from Table 1.1 must be inverted. For example, a 6–pole high-pass Bessel filter with  $f_c = 100 \text{ Hz}$ can be calculated using  $f_0 = f_c \div 0.21409$ , or 467.09 Hz. Figures 1.6 and 1.7 show the frequency response for Butterworth and Bessel high-pass filters.

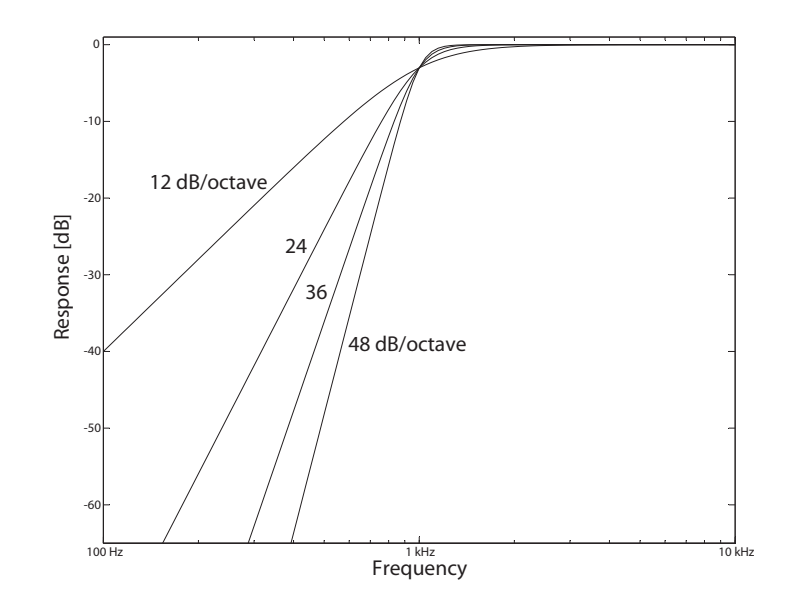

Figure 1.6: The nominal frequency response for Butterworth highpass filters of various orders. All filters are tuned to  $f_c = 1$  kHz.

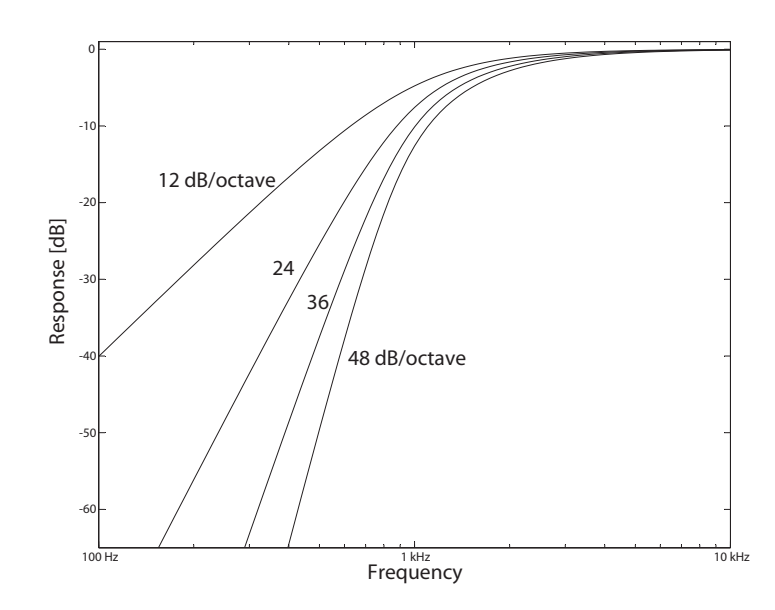

Figure 1.7: The nominal frequency response for Bessel high-pass filters of various orders. All filters are tuned to  $f_c = 1$  kHz.

$$
\sqrt{\text{SRS}}
$$

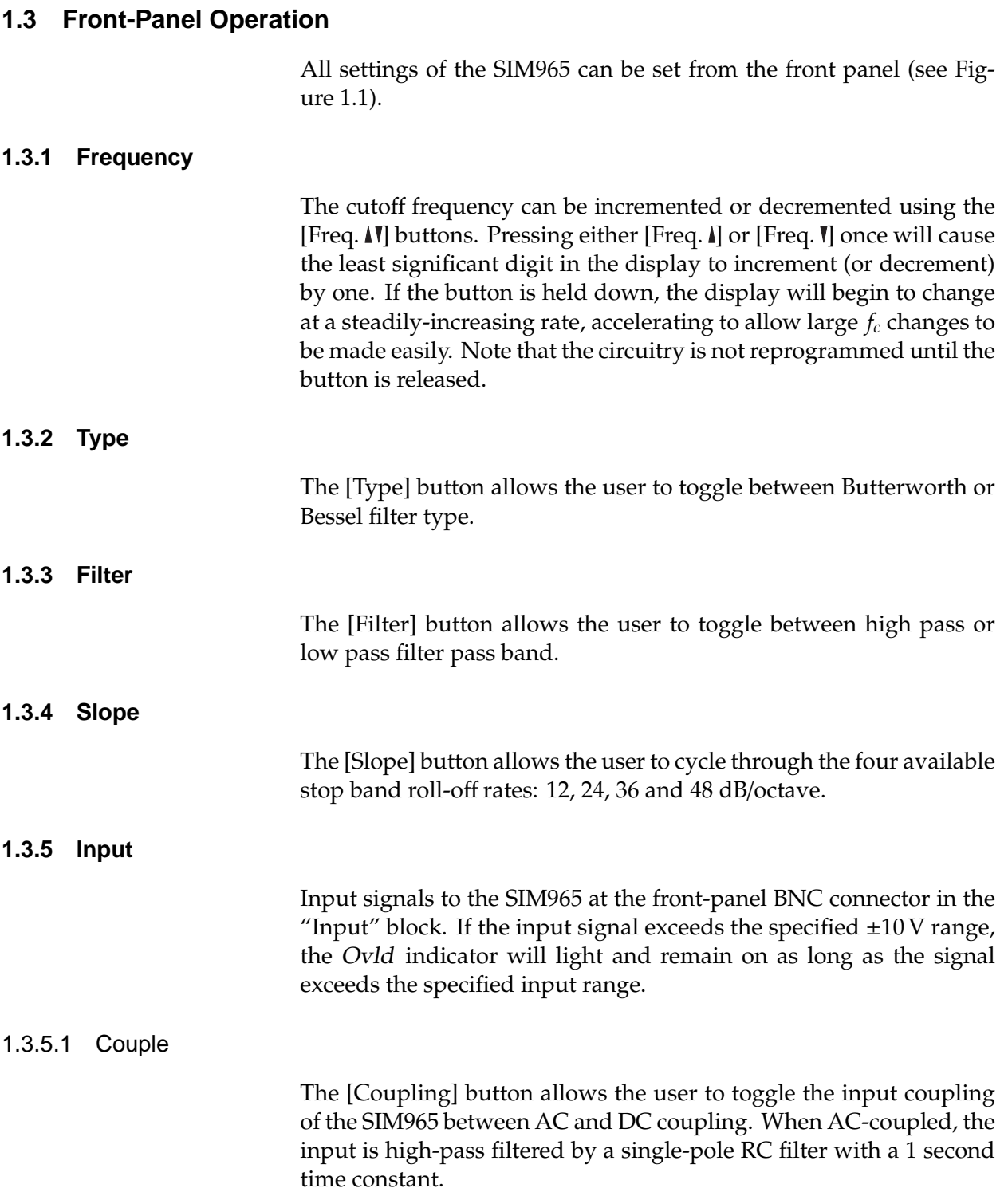

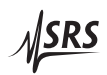

#### **1.3.6 Output**

The filtered signal is available from the SIM965 at the front-panel BNC connector in the "Output" block. A second output connector is available on the rear panel as well. Each output is (separately) connected the filter circuitry through an internal  $50 \Omega$  resistor.

#### **1.4 Clock Stopping**

The microprocessor clock of the SIM965 stops if the module is idle, "freezing" the digital circuitry. The following actions "wake up" the clock:

- 1. A power-on.
- 2. A press of a front-panel button.
- 3. Activity (send or receive) at the remote interface.
- 4. An overload.

The clock runs for as long as is necessary to complete a filter setting adjustment, or to communicate the output of a query through the remote interface. However, the clock will remain active for as long as the overload condition exists.

This default behavior can be modified with the remote command AWAK. Setting AWAK ON will prevent the clock from stopping. The module returns to AWAK OFF upon power-on.

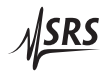

#### **1.5 SIM Interface**

The primary connection to the SIM965 Analog Filter is the rear-panel DB–15 SIM interface connector. Typically, the SIM965 is mated to a SIM900 Mainframe via this connection, either through one of the internal Mainframe slots, or the remote cable interface.

It is also possible to operate the SIM965 directly, without using the SIM900 Mainframe. This section provides details on the interface.

CAUTION *The SIM965 has no internal protection against reverse polarity, missing*  $\sqrt{N}$ *supply, or overvoltage on the power supply pins. Misapplication of power may cause circuit damage. SRS recommends using the SIM965 together with the SIM900 Mainframe for most applications.*

#### **1.5.1 SIM interface connector**

The DB–15 SIM interface connector carries all the power and communications lines to the instrument. The connector signals are specified in Table 1.2

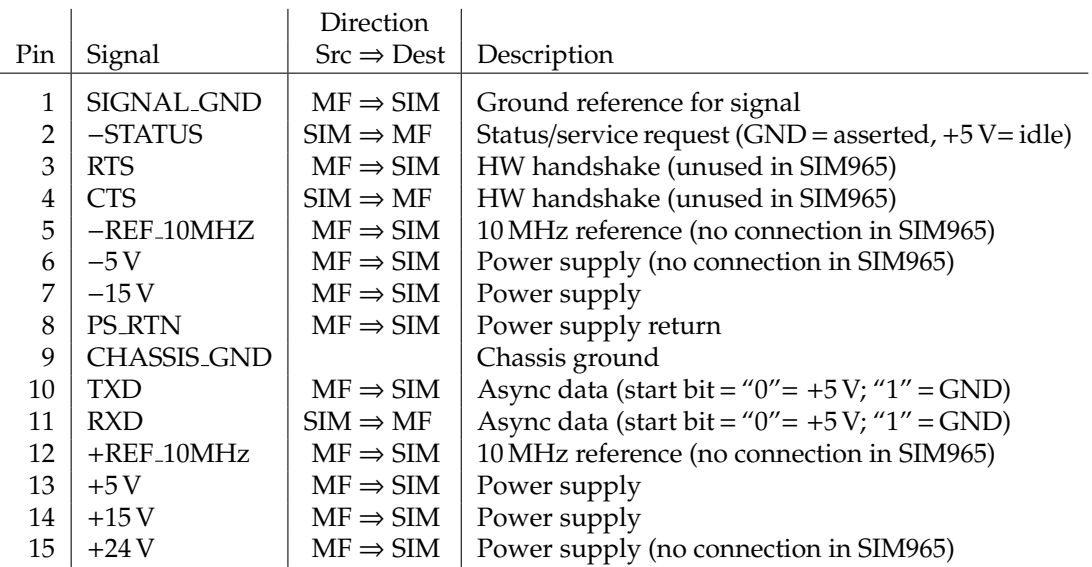

Table 1.2: SIM Interface Connector Pin Assignments, DB-15

#### **1.5.2 Direct interfacing**

The SIM965 is intended for operation in the SIM900 Mainframe, but users may wish to directly interface the module to their own systems without the use of additional hardware.

The mating connector needed is a standard DB–15 receptacle, such as Tyco part # 747909–2 (or equivalent). Clean, well-regulated supply voltages of  $+5$ ,  $\pm 15$  V DC must be provided, following the pin-out specified in Table 1.2. Ground must be provided on pins 1 and 8, with chassis ground on pin 9. The−STATUS signal may be monitored on pin 2 for a low-going TTL-compatible output indicating a status message.

#### 1.5.2.1 Direct interface cabling

If the user intends to directly wire the SIM965 independent of the SIM900 Mainframe, communication is usually possible by directly connecting the appropriate interface lines from the SIM965 DB–15 plug to the RS-232 serial port of a personal computer.<sup>1</sup> Connect RXD from the SIM965 directly to RD on the PC, TXD directly to TD. In other words, a null-modem style cable is *not* needed.

To interface directly to the DB–9 male (DTE) RS-232 port typically found on contemporary personal computers, a cable must be made with a female DB–15 socket to mate with the SIM965, and a female DB–9 socket to mate with the PC's serial port. Separate leads from the DB–15 need to go to the power supply, making what is sometimes know as a "hydra" cable. The pin-connections are given in Table 1.3.

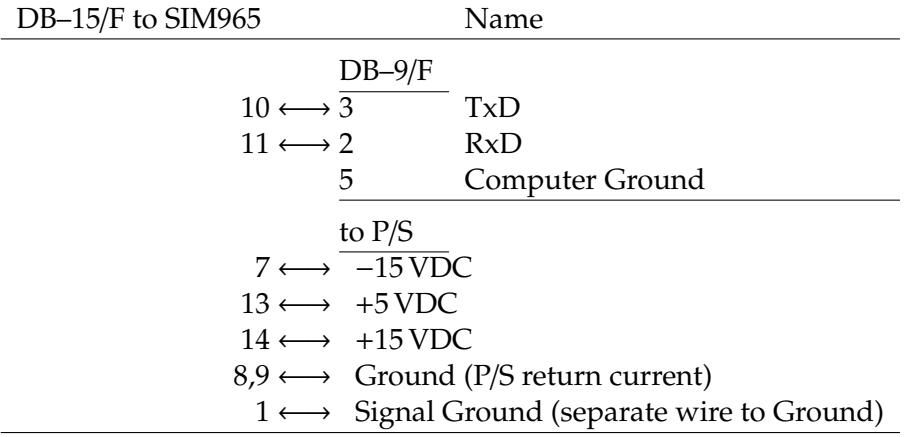

Table 1.3: SIM965 Direct Interface Cable Pin Assignments

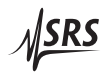

<sup>&</sup>lt;sup>1</sup> Although the serial interface lines on the DB-15 do not satisfy the minimum voltage levels of the RS-232 standard, they are typically compatible with desktop personal computers

#### 1.5.2.2 Serial settings

The initial serial port settings at power-on are: 9600 Baud, 8–bits, no parity, 1 stop bit, and no flow control. The parity can be changed with the PARI remote command.

# **2 Remote Operation**

This chapter describes operating the SIM965 over the serial interface.

# **In This Chapter**

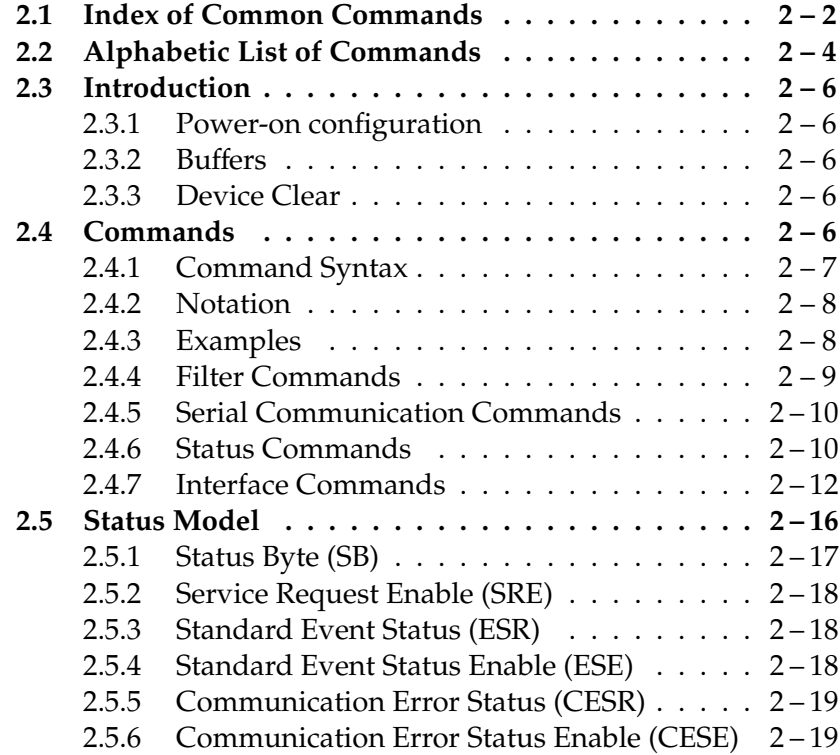

### **2.1 Index of Common Commands**

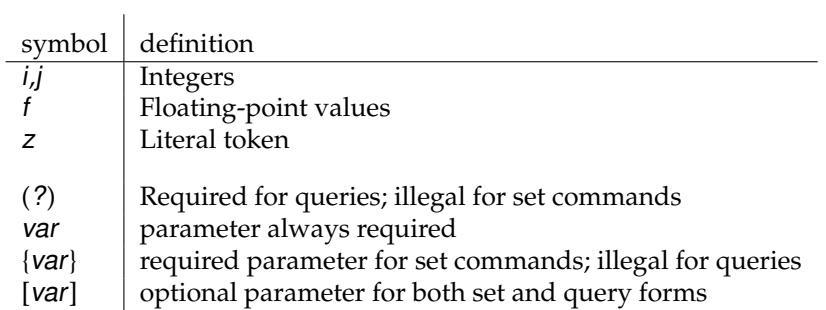

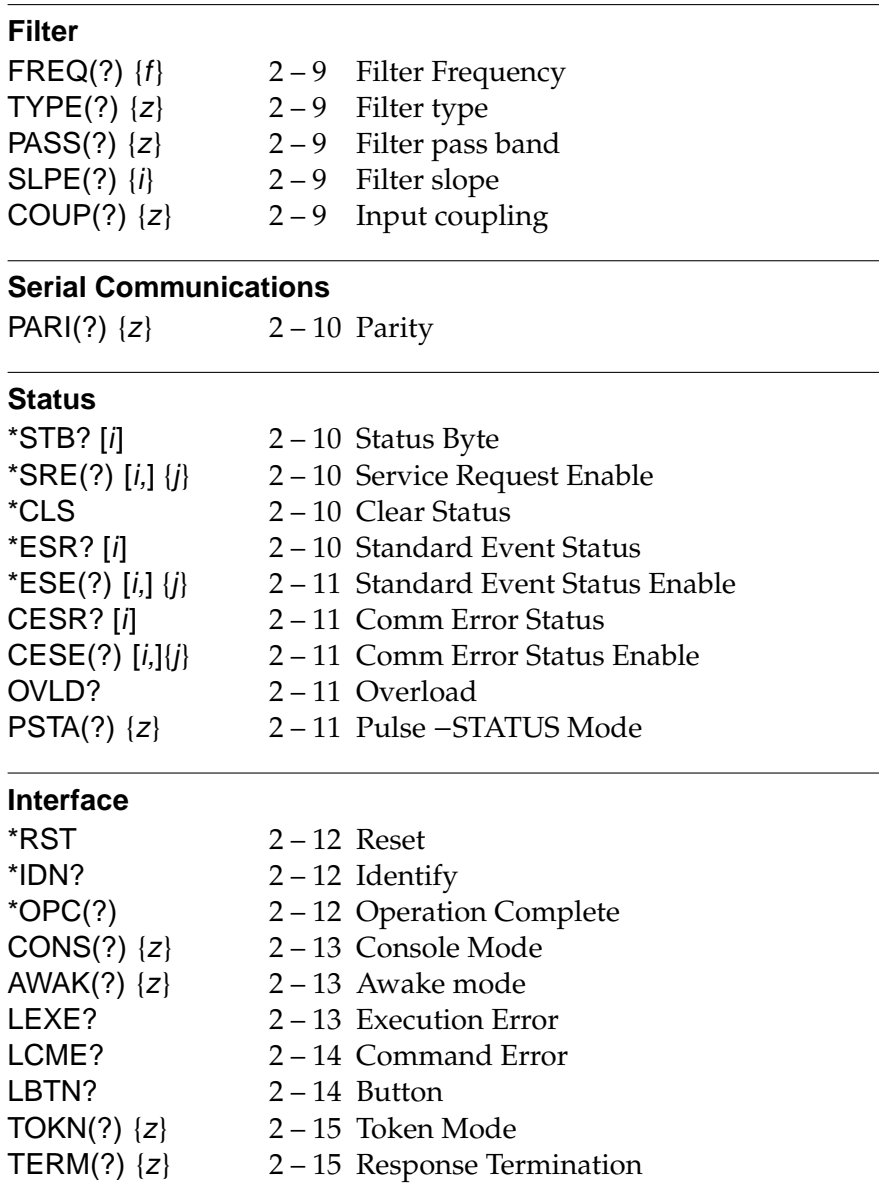

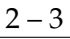

# **2.2 Alphabetic List of Commands**

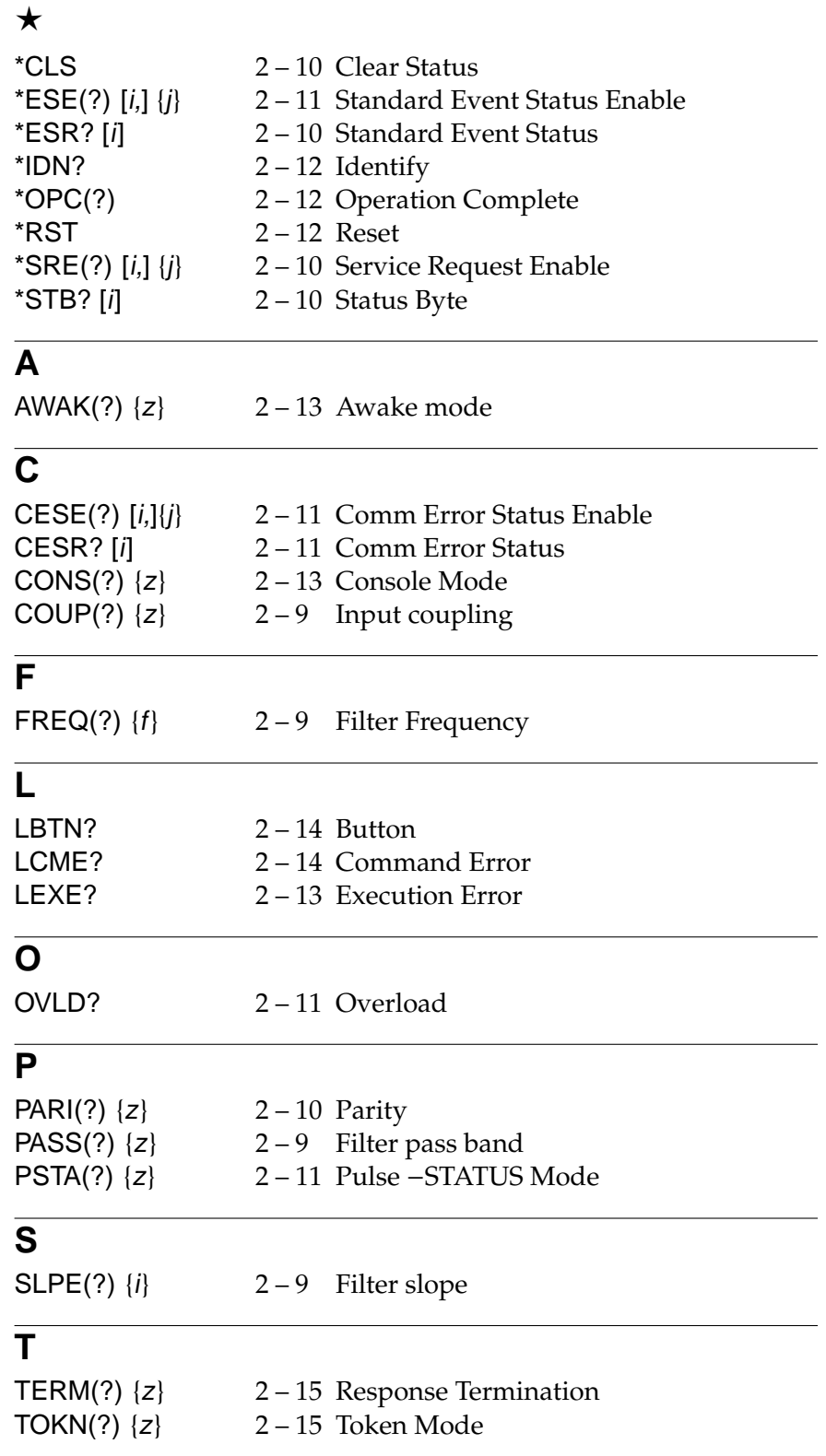

TYPE(?)  $\{z\}$  2-9 Filter type

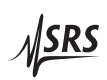

#### **2.3 Introduction**

Remote operation of the SIM965 is through a simple command language documented in this chapter. Both set and query forms of most commands are supported, allowing the user complete control of the filter from a remote computer, either through the SIM900 Mainframe or directly via RS-232 (see Section 1.5.2.1).

See Table 1.2 for specification of the DB–15 SIM interface connector.

#### **2.3.1 Power-on configuration**

The settings for the remote interface are 9600 baud with no parity and no flow control, and local echo disabled (CONS OFF).

Most of the SIM965 instrument settings are stored in non-volatile memory, and at power-on the instrument returns to the state it was last in when power was removed. Exceptions are noted in the command descriptions.

Reset values of parameters are shown in **boldface**.

#### **2.3.2 Buffers**

Incoming data from the host interface is stored in a 32-byte input buffer. Characters accumulate in the input buffer until a command terminator (either  $\langle CR \rangle$  or  $\langle LF \rangle$ ) is received, at which point the message is parsed and executed. Query responses from the SIM965 are buffered in a 32-byte output queue.

If the input buffer overflows, then all data in *both* the input buffer and the output queue are discarded, and an error is recorded in the CESR and ESR status registers.

#### **2.3.3 Device Clear**

The SIM965 host interface can be asynchronously reset to its poweron configuration by sending an RS-232-style (break) signal. From the SIM900 Mainframe, this is accomplished with the SIM900 SRST command; if directly interfacing via RS-232, then use a serial break signal. After receiving the Device Clear, the interface is reset and CONS mode is turned OFF. Note that this *only* resets the communication interface; the basic function of the SIM965 is left unchanged; to reset the instrument, see \*RST.

#### **2.4 Commands**

This section provides syntax and operational descriptions for remote commands.

#### **2.4.1 Command Syntax**

The four letter mnemonic (shown in CAPS) in each command sequence specifies the command. The rest of the sequence consists of parameters.

Commands may take either *set* or *query* form, depending on whether the "?" character follows the mnemonic. *Set only* commands are listed without the "?", *query only* commands show the "?" after the mnemonic, and *optionally query* commands are marked with a "(?)".

Parameters shown in { } and [ ] are not always required. Parameters in { } are required to set a value, and are omitted for queries. Parameters in [ ] are optional in both set and query commands. Parameters listed without any surrounding characters are always required.

Do *not* send ( ) or { } or [ ] as part of the command.

Multiple parameters are separated by commas. Multiple commands may be sent on one command line by separating them with semicolons (;) so long as the input buffer does not overflow. Commands are terminated by either  $\langle CR \rangle$  or  $\langle LF \rangle$  characters. Null commands and whitespace are ignored. Execution of command(s) does not begin until the command terminator is received.

tokens Token parameters (generically shown as z in the command descriptions) can be specified either as a keyword or integer value. Command descriptions list the valid keyword options, with each keyword followed by its corresponding integer value. For example, to set the response termination sequence to  $\langle CR\rangle + \langle LF\rangle$ , the following two commands are equivalent:

#### TERM CRLF —or— TERM 3

For queries that return token values, the return format (keyword or integer) is specified with the TOKN command.

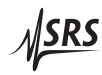

#### **2.4.2 Notation**

The following table summarizes the notation used in the command descriptions:

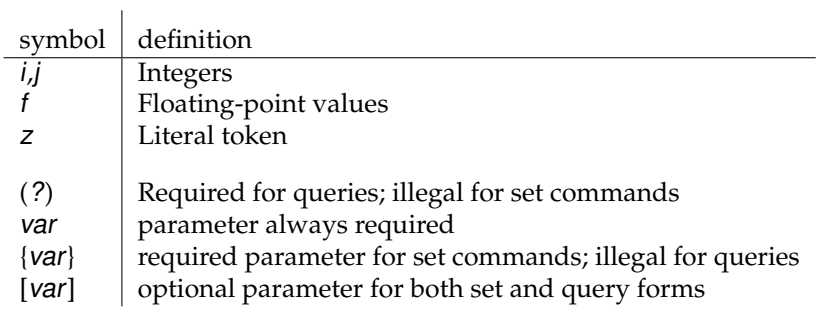

#### **2.4.3 Examples**

Each command is provided with a simple example illustrating its usage. In these examples, all data sent by the host computer to the SIM965 are set as straight teletype font, while responses received the host computer from the SIM965 are set as slanted teletype font.

The usage examples vary with respect to set/query, optional parameters, and token formats. These examples are not exhaustive, but are intended to provide a convenient starting point for user programming.

#### **2.4.4 Filter Commands**

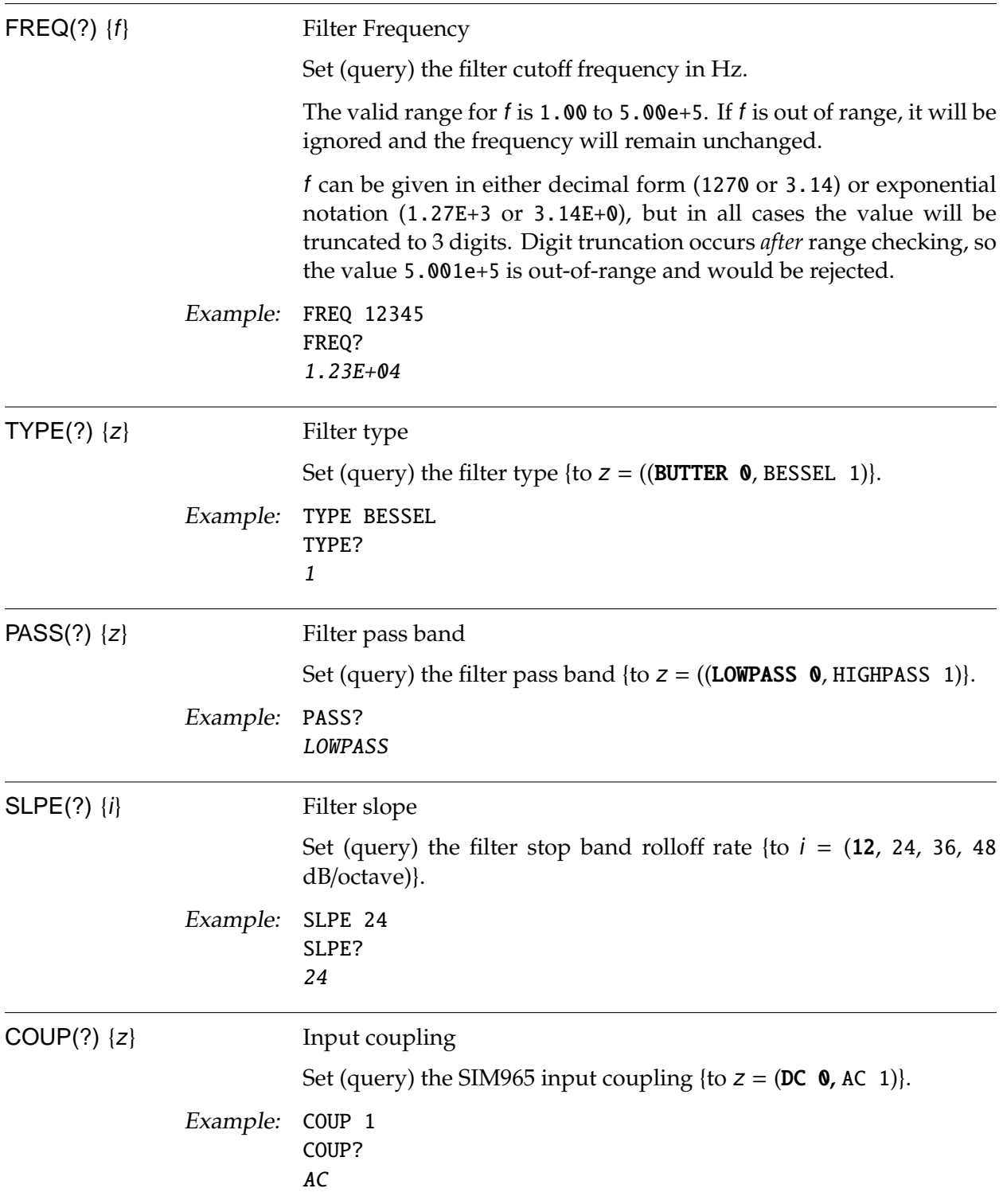

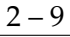

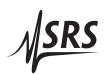

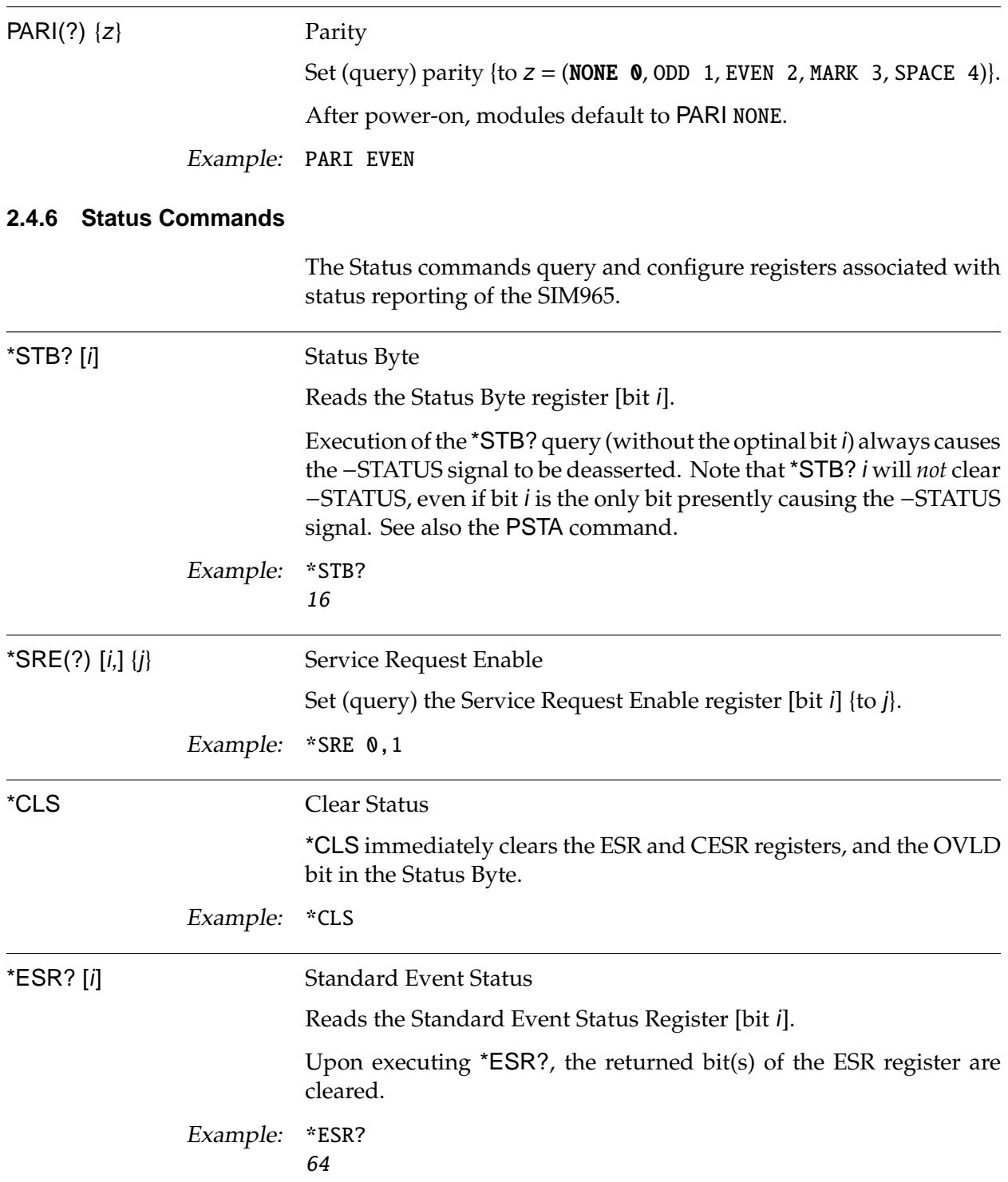

#### **2.4.5 Serial Communication Commands**

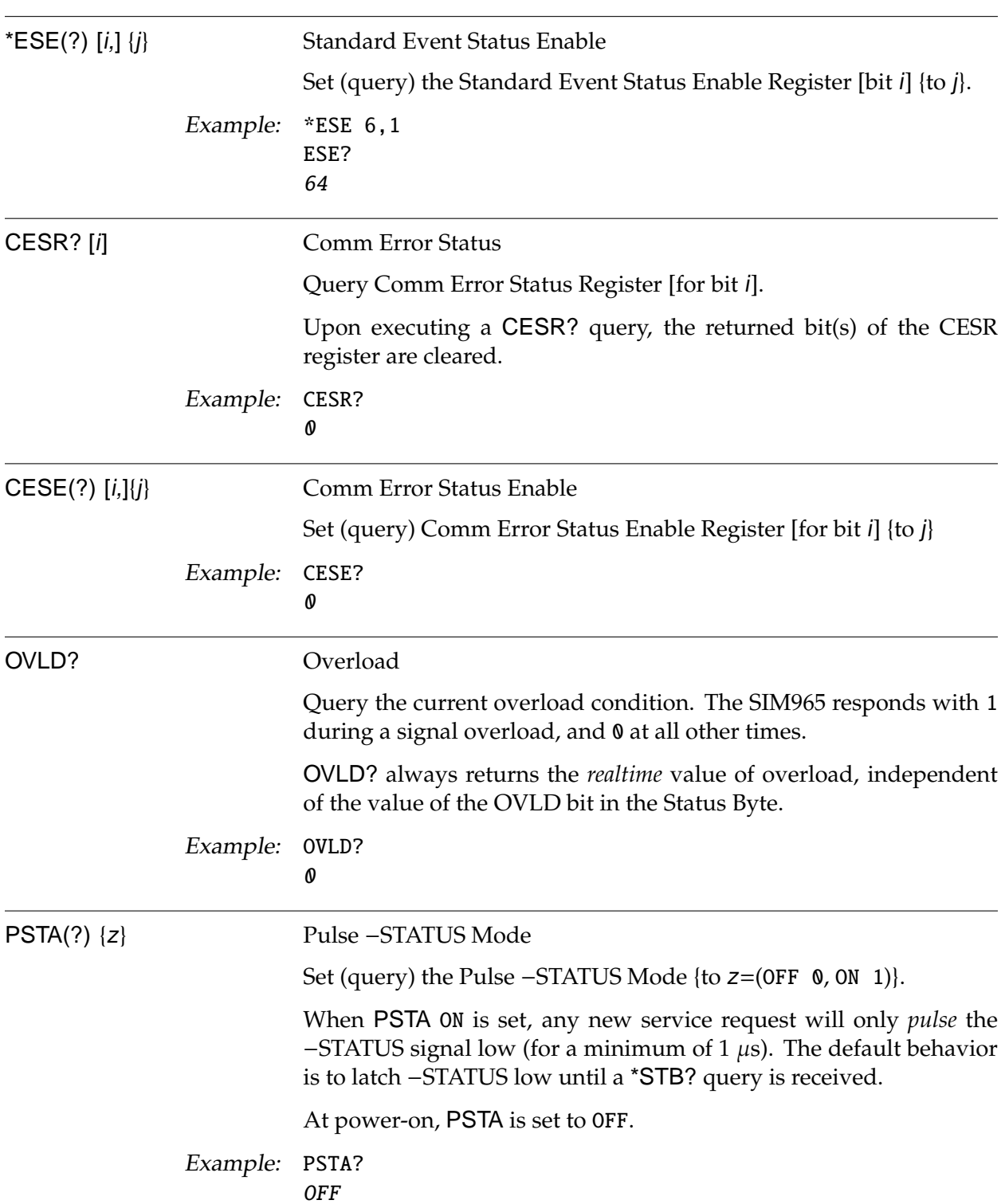

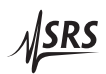

#### **2.4.7 Interface Commands**

Interface commands provide generic control over the interface between the SIM965 and the host computer.

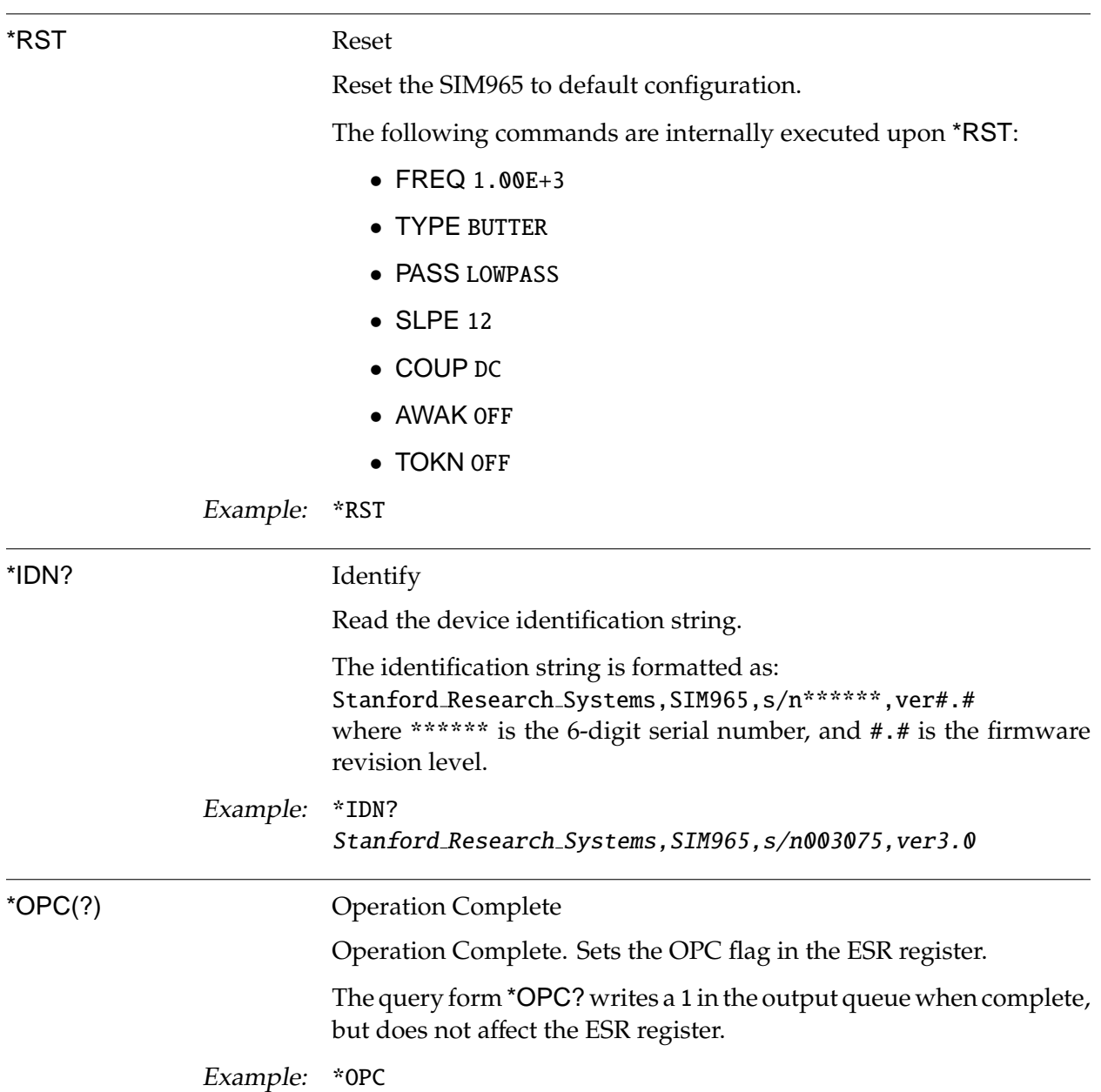

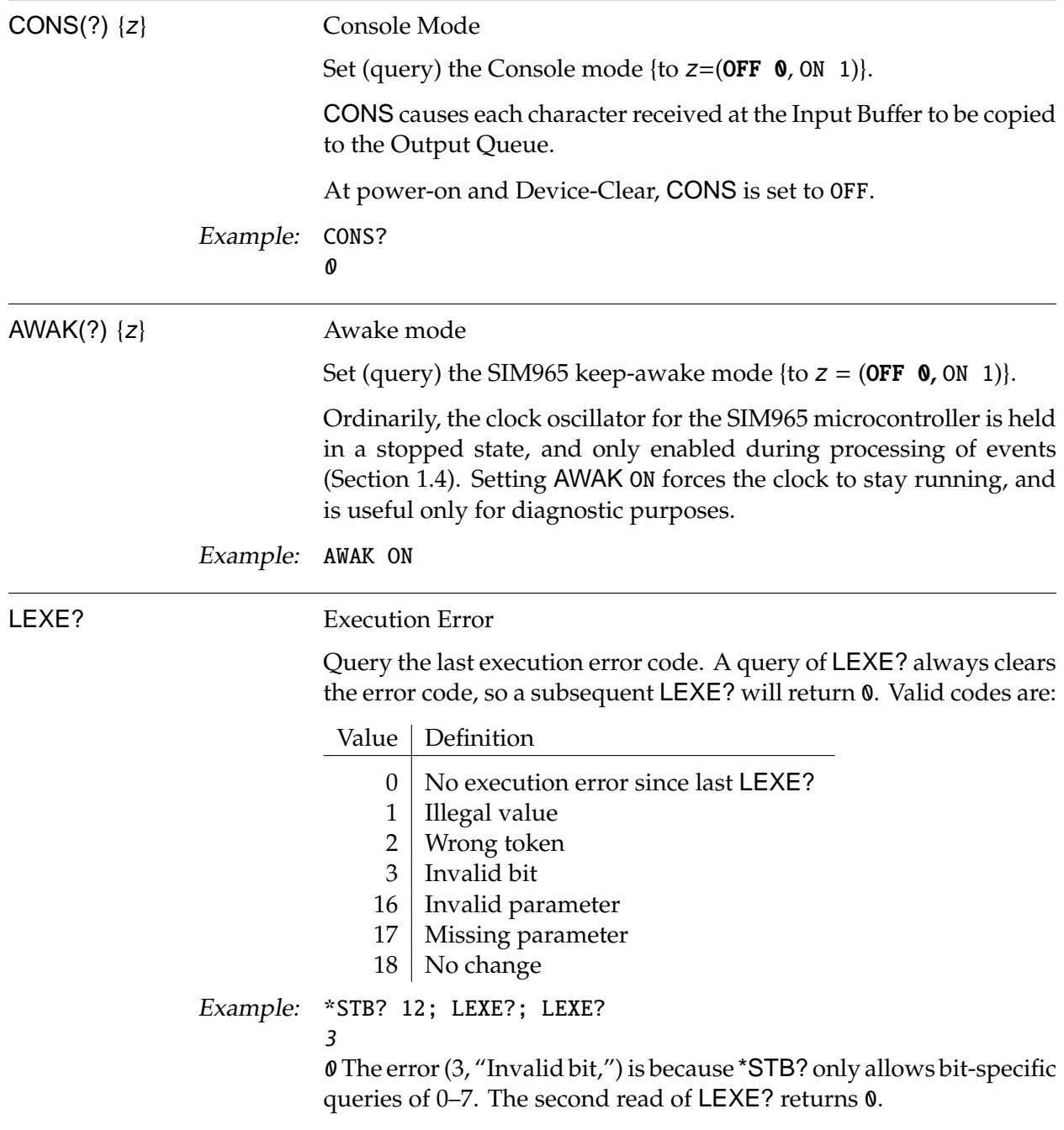

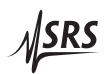

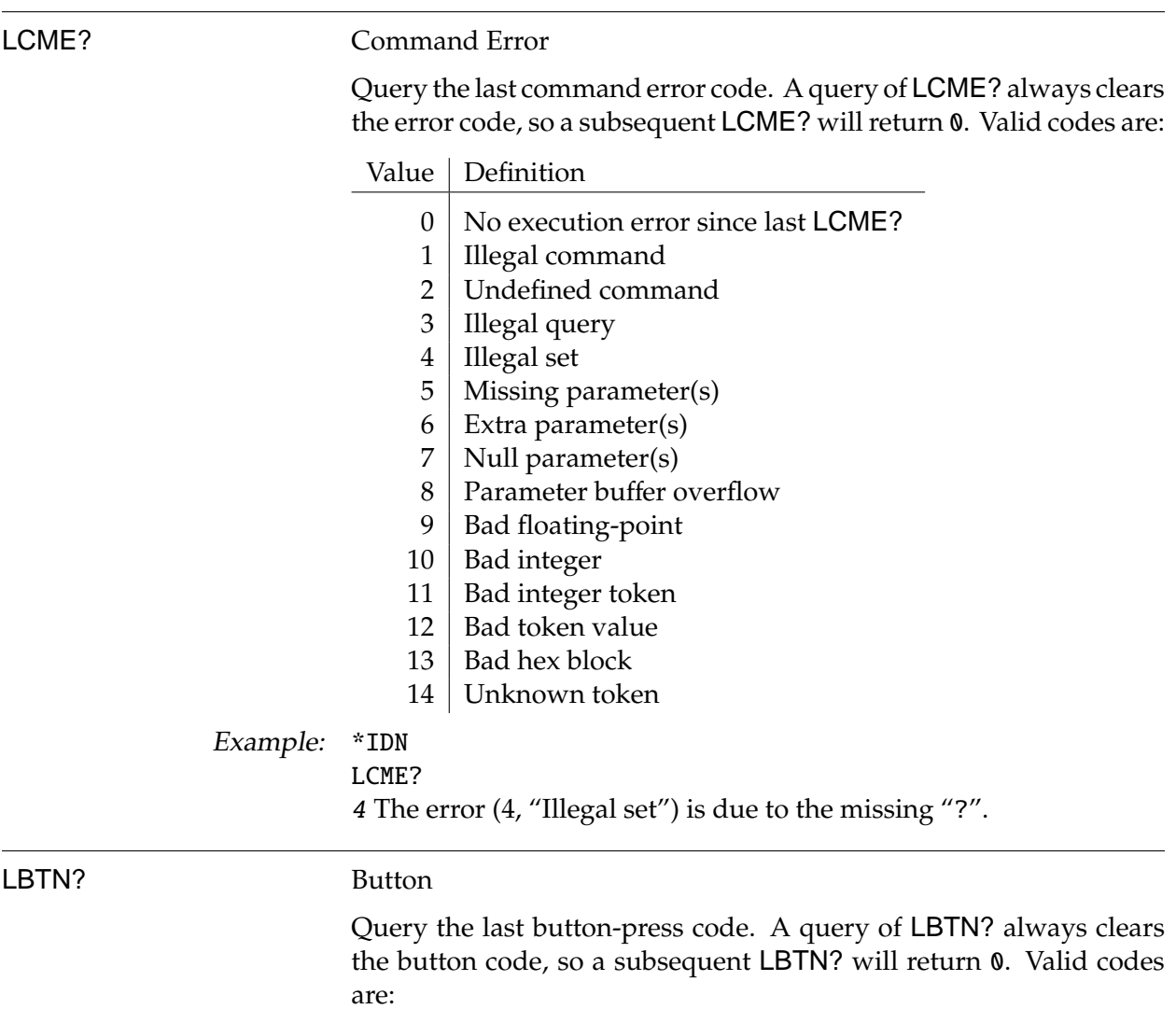

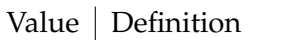

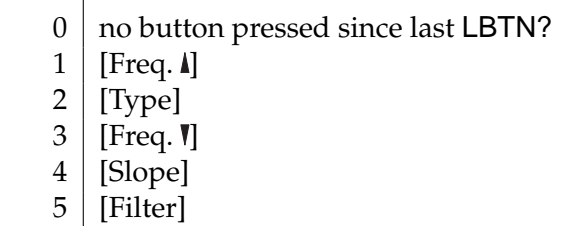

[Coupling]

Example: LBTN?

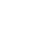

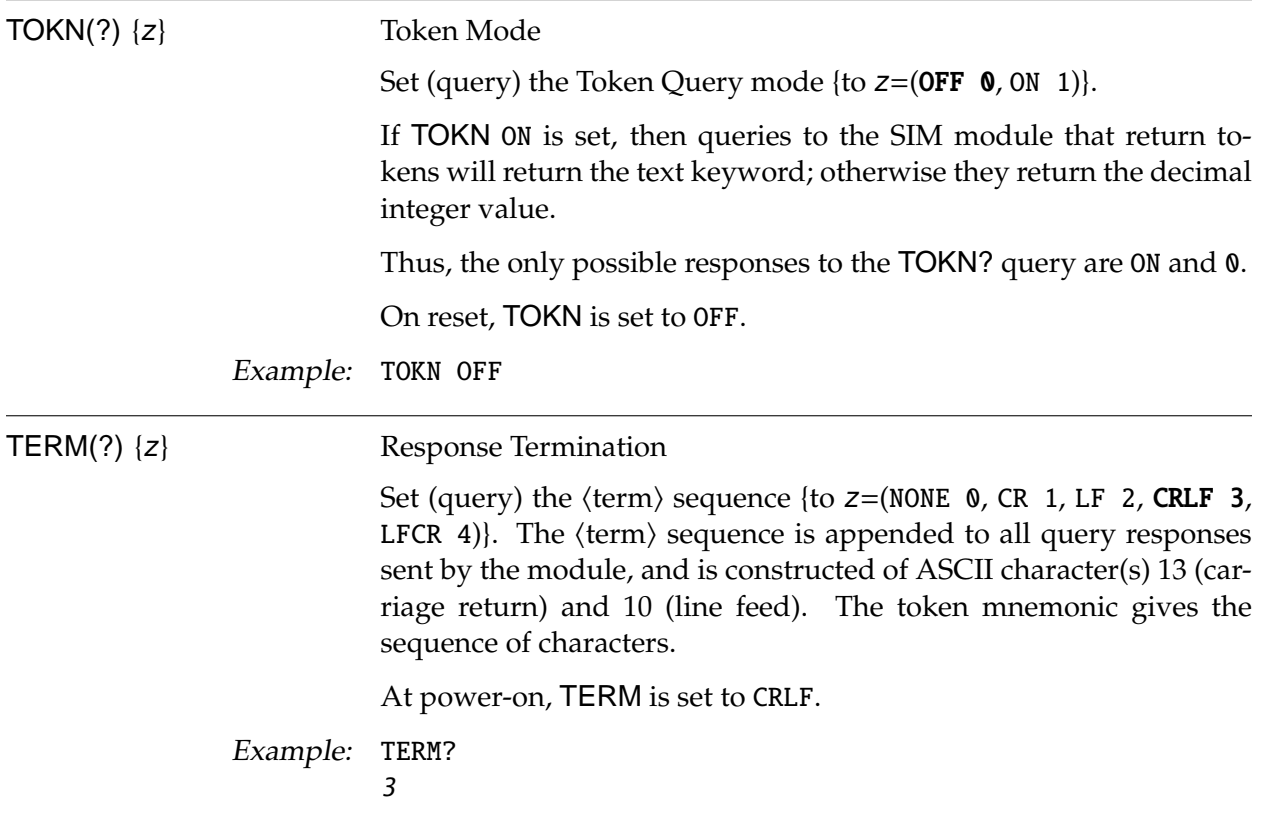

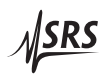

#### **2.5 Status Model**

The SIM965 status registers follow the hierarchical IEEE–488.2 format. A block diagram of the status register array is given in Figure 2.1.

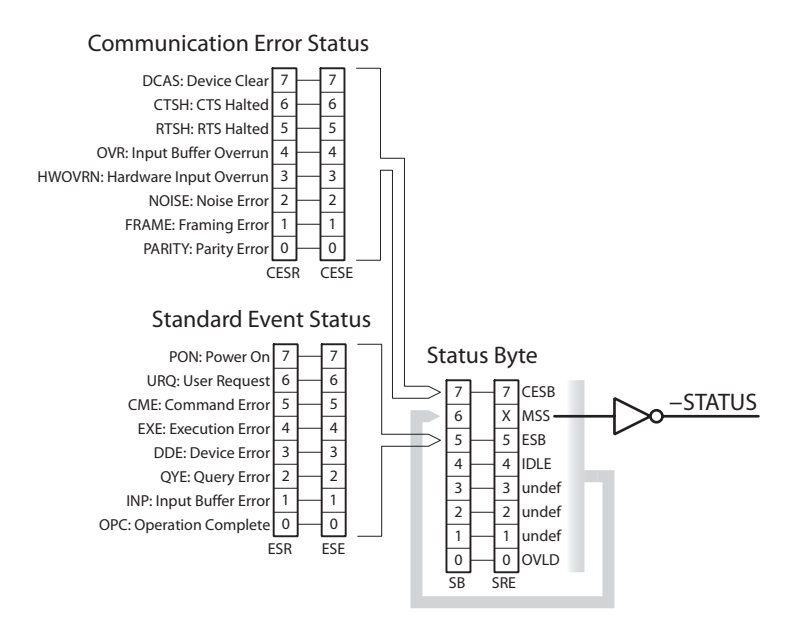

Figure 2.1: Status Register Model for the SIM965.

There are two categories of registers in the SIM965 status model:

- Event Registers : These read-only registers record the occurrence of defined events. When the event occurs, the corresponding bit is set to 1. Upon querying an event register, any set bits within it are cleared. These are sometimes known as "sticky bits," since once set, a bit can only be cleared by reading its value. Event register names end with SR.
- Enable Registers : These read/write registers define a bitwise mask for their corresponding event register. If any bit position is set in an event register while the same bit position is also set in the enable register, then the corresponding summary bit message is set. Enable register names end with SE.

#### **2.5.1 Status Byte (SB)**

The Status Byte is the top-level summary of the SIM965 status model. When masked by the Service Request Enable register, a bit set in the Status Byte causes the −STATUS signal to be asserted on the rearpanel SIM interface connector.

Typically, −STATUS remains asserted (low) until a \*STB? query is received, at which time -STATUS is deasserted (raised)<sup>1</sup>. After clearing the −STATUS signal, it will only be re-asserted in response to a *new* status-generating condition.

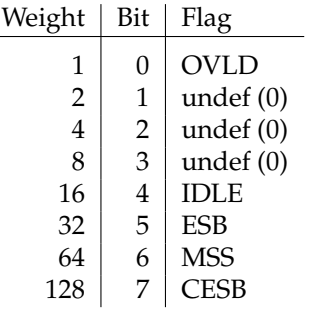

- OVLD : Overload Status. Indicates that an overload has occured.
	- IDLE : Indicates that the Input Buffer is empty and the command parser is idle. Can be used to help synchronize SIM965 query responses.
	- ESB : Event Status Bit. Indicates whether one or more of the enabled events in the Standard Event Status Register is true.
	- MSS : Master Summary Status. Indicates whether one or more of the enabled status messages in the Status Byte register is true. Note that while −STATUS is released by the \*STB? query, MSS is only cleared when the underlying enabled bit message(s) are cleared.
	- CESB : Communication Error Summary Bit. Indicates whether one or more of the enabled flags in the Communication Error Status Register has become true.

The OVLD bit is a "true" event status bit, and after being set by an overload, the "1" value persists until read by the \*STB? query. After a \*STB? query, the OVLD bit is cleared to "0", and can only be set back to 1 by a *new* overload event.

The remaining bits in the Status Byte are *not* cleared by the \*STB? query. These bits are only cleared by reading the underlying event registers, or by clearing the corresponding enable registers.

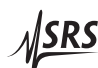

<sup>1</sup> but see the PSTA command

#### **2.5.2 Service Request Enable (SRE)**

Each bit in the SRE corresponds one-to-one with a bit in the SB register, and acts as a bitwise AND of the SB flags to generate the MSS bit in the SB and the −STATUS signal. Bit 6 of the SRE is undefined—setting it has no effect, and reading it always returns 0. This register is set and queried with the \*SRE(?) command.

This register is cleared at power-on.

#### **2.5.3 Standard Event Status (ESR)**

The Standard Event Status register consists of 8 event flags. These event flags are all "sticky bits" that are set by the corresponding event, and cleared only by reading or with the \*CLS command. Reading a single bit (with the  $*ESR$ ? *i* query) clears only bit *i*.

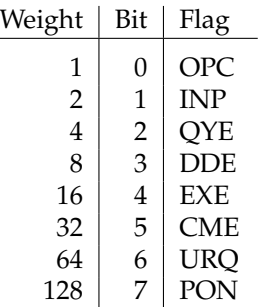

- OPC : Operation Complete. Set by the \*OPC command.
- INP : Input Buffer Error. Indicates data has been discarded from the Input Buffer.
- QYE : Query Error. Indicates data in the Output Queue has been lost.
- DDE : Device Dependent Error. Not implemented in the SIM965.
- EXE : Execution Error. Indicates an error in a command that was successfully parsed. Out-of-range parameters are an example. The error code can be queried with LEXE?.
- CME : Command Error. Indicates a parser-detected error. The error code can be queried with LCME?.
- URQ : User Request. Indicates a front-panel button was pressed.
- PON : Power On. Indicates that an off-to-on transition has occurred

#### **2.5.4 Standard Event Status Enable (ESE)**

The ESE acts as a bitwise AND with the ESR register to produce the single bit ESB message in the Status Byte Register (SB). It can be set and queried with the \*ESE(?) command.

This register is cleared at power-on.

#### **2.5.5 Communication Error Status (CESR)**

The Communication Error Status register consists of 8 event flags; each of which is set by the corresponding event, and cleared only by reading or with the \*CLS command. Reading a single bit (with the CESR? i query) clears only bit i.

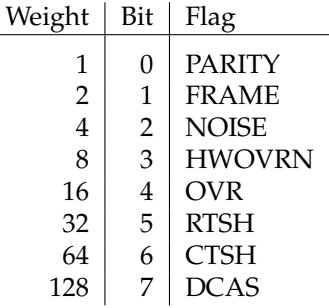

- PARITY : Parity Error. Set by serial parity mismatch on incoming data byte.
- FRAME : Framing Error. Set when an incoming serial data byte is missing the STOP bit.
- NOISE : Noise Error. Set when an incoming serial data byte does not present a steady logic level during each asynchronous bitperiod window.
- HWOVRN : Hardware Overrun. Set when an incoming serial data byte is lost due to internal processor latency. Causes the Input Buffer to be flushed, and resets the command parser.
	- OVR : Input Buffer Overrun. Set when the Input Buffer is overrun by incoming data. Causes the Input Buffer to be flushed, and resets the command parser.
	- RTSH : RTS Holdoff Event. Not implemented in the SIM965.
	- CTSH : CTS Holdoff Event. Not implemented in the SIM965.
	- DCAS : Device Clear. Indicates the SIM965 received the Device Clear signal (an RS-232 (break)). Clears the Input Buffer and Output Queue, and resets the command parser.

#### **2.5.6 Communication Error Status Enable (CESE)**

The CESE acts as a bitwise AND with the CESR register to produce the single bit CESB message in the Status Byte Register (SB). It can be set and queried with the CESE(?) command.

This register is cleared at power-on.

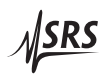

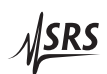

# **3 Parts Lists and Schematics**

This chapter presents a brief description of the SIM965 circuit design. A complete parts list and circuit schematics are included.

# **In This Chapter**

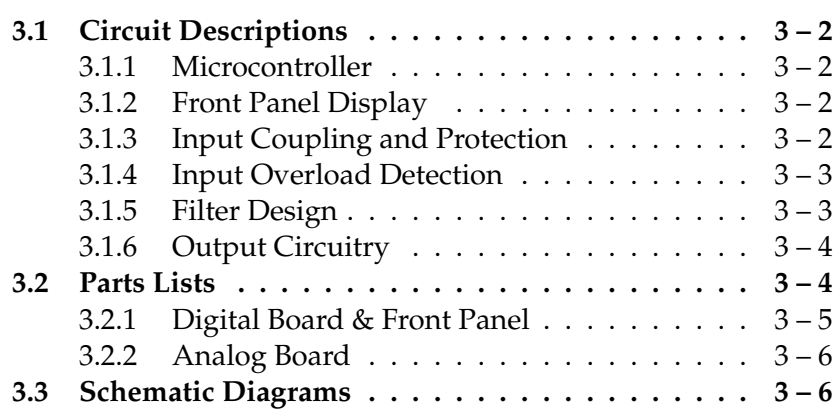

#### **3.1 Circuit Descriptions**

The SIM965 consists of three separate printed circuit boards: the digital board, the front-panel board, and the analog board. The digital board is directly beneath the left-hand cover (as viewed from the front of the module).

Pages 1–3 of the schematics correspond to the digital and front-panel boards. Pages 4–9 are the analog board.

#### **3.1.1 Microcontroller**

The SIM965 is controlled by microcontroller U104. The controller is cloced at 5 MHz.

A critical aspect of the design is the clock-stop circuitry implemented by U101 and U102. A simple RC-oscillator is enabled or disabled at pin 1 of U102, which is driven by synchronizing flip-flop U101B to ensure that no "runt" clock pulses are produced that would violate U104's minimum clock periods. Four separate clock-starting signals are combined by U106:

- Power-on reset
- Overload (any)
- Incoming serial data
- Front-panel button press

The fast start-time of the RC-oscillator ensures that incoming serial data will be correctly decoded by the microcontroller's UART, even when the clock is started by the serial start bit of the incoming data. When the microcontroller has completed all pending activity, it drives the STOP signal high (pin 8 of U104), effectively halting its own processor clock. In this way, the SIM965 guarantees no digital clock artifacts can be generated during quiescent operation.

#### **3.1.2 Front Panel Display**

The seven segment displays and LED lamps on the front panel are powered by U204–U208, a daisy-chain of 5 74HC595 serial input shift registers. The currents to the lamps are limited by resistor networks in series with the displays and LEDs. The displays and LEDs are all statically driven (i.e., *not* multiplexed).

#### **3.1.3 Input Coupling and Protection**

A relay switch, K301, in parallel with a capacitor C301, allows for DC or AC input coupling. The input signal is buffered by U306. Following that, the signal passes through a soft-limiting clamp circuit to ensure that the input to the filter circuitry does not exceed the  $\pm 10$  V input range. The limiter consists of resistor R306 and a diode/transistor arrangement to actively sink the resistors output current when the input signal goes out of the desired input range. This clamps the resistors output voltage. This is followed by an additional follower U307 to buffer the signal input to the filter circuitry.

#### **3.1.4 Input Overload Detection**

Input overload is detected via dual comparator U302 with a wireor'd output arrangement that is level shifted using Q304 and Q305. This signal is input to the controller.

#### **3.1.5 Filter Design**

The filter design consists of four cascaded biquad state-variable filters, using a combination of analog switches to control the analog signal path. The state-variable design allows for independent control of filter gain, cutoff frequency, and Q-factor. These are shown on pages 5–8 of the schematics (one biquad per page). Component references below are for the first biquad, on page 5 (reference numbers in the 200's). Equivalent corresponding components for the subsequent stages are numbered in the 300's, 400's, and 500's, respectively.

Each biquad filter section consists of four multiplying DACs in series, with multiple feedback paths. The first DAC in the series, U207A controls the filter section gain. The second DAC, U207B controls filter Q-factor. The remaining two DACs, U209A & U209B, are configured as integrators using feedback capacitor banks. Analog multiplexers U203, U204, U205, and U208 select the appropriate capacitor combinations to achieve a desired cutoff frequency range. The integrator DACs allow for trimming of the cutoff frequency.

An attractive feature of the state-variable filter architecture is that it provides output "taps" for low pass, high pass, and band pass filters. These taps are fed to three of the inputs to a 4-pole analog switch. The remaining pole of the switch is connected to the filter input. In this way, the output of the overall filter section circuit can be selected to be either of the three filter types, or the fourth option, to bypass the filter. When the filter is bypassed, a second switch is used to ground the filter section input. This switching arrangement allows each filter section to be switched in or out of the complete cascaded filter to achieve the desired stop band rolloff slope and passband type.

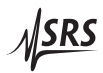

#### **3.1.6 Output Circuitry**

The output of the final filter stage is routed back to the digital board, which contains the output circuitry (see page 3). U303 and U304 form a composite amplifier for the output driver. This arrangement provides the driving capability of the BUF634 without suffering its large input offset voltage, since the output of U303 is servoed to the noninverting input of U304 via the feedback resistor R315.

U305 is a photo-MOS switch that remains off during power-up until the  $\pm 15$  V rails reach about  $\pm 13$  V. By then, analog circuitry have settled, permitting the output signal to be connected to the output BNCs without large transients. Until switch U305 closes, the SIM965 output is referenced to ground via R320 (100 k).

#### **3.2 Parts Lists**

The parts list for the analog board is separate from the digital  $\&$ front-panel boards.

### **3.2.1 Digital Board & Front Panel**

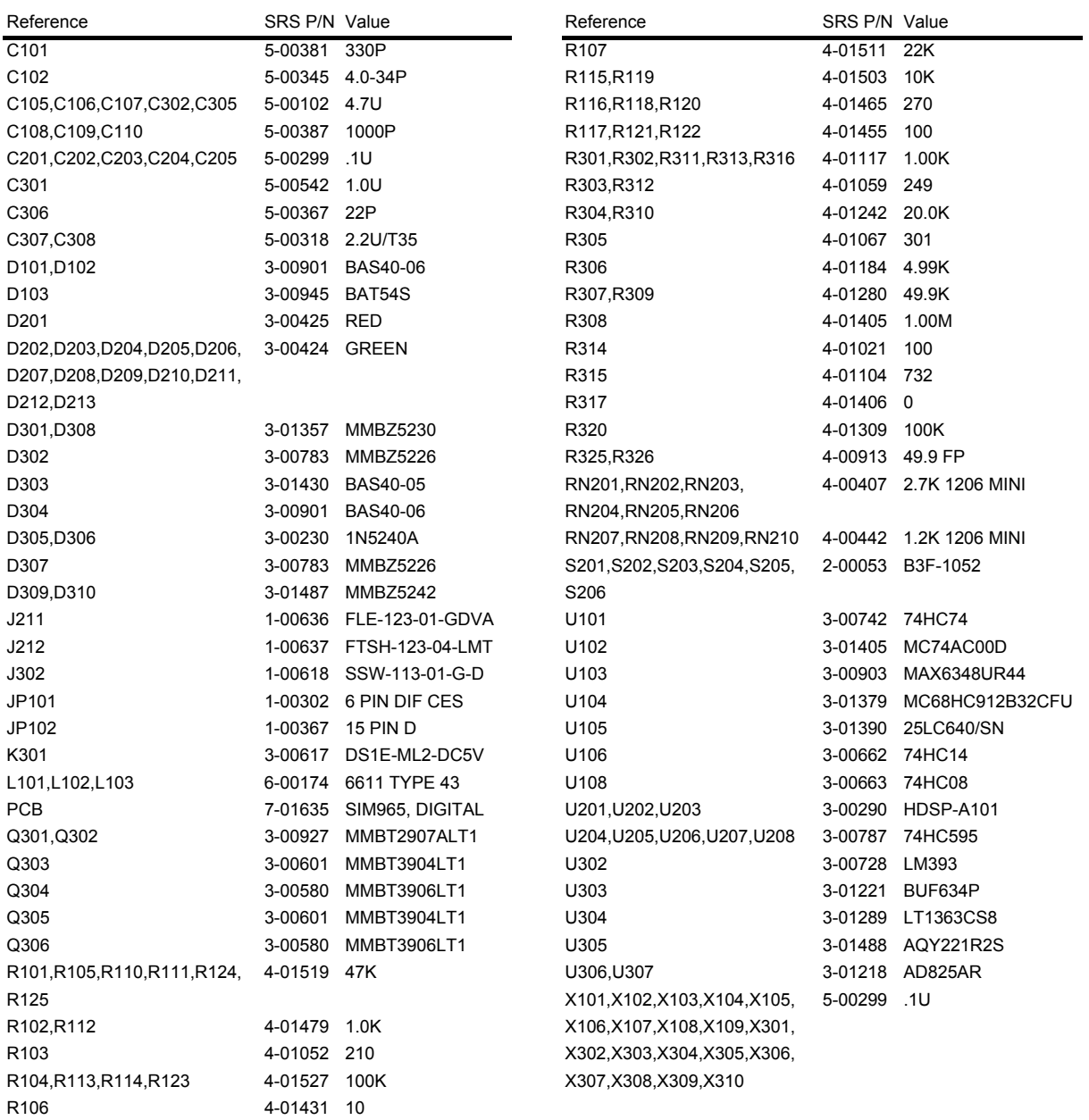

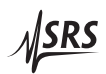

#### **3.2.2 Analog Board**

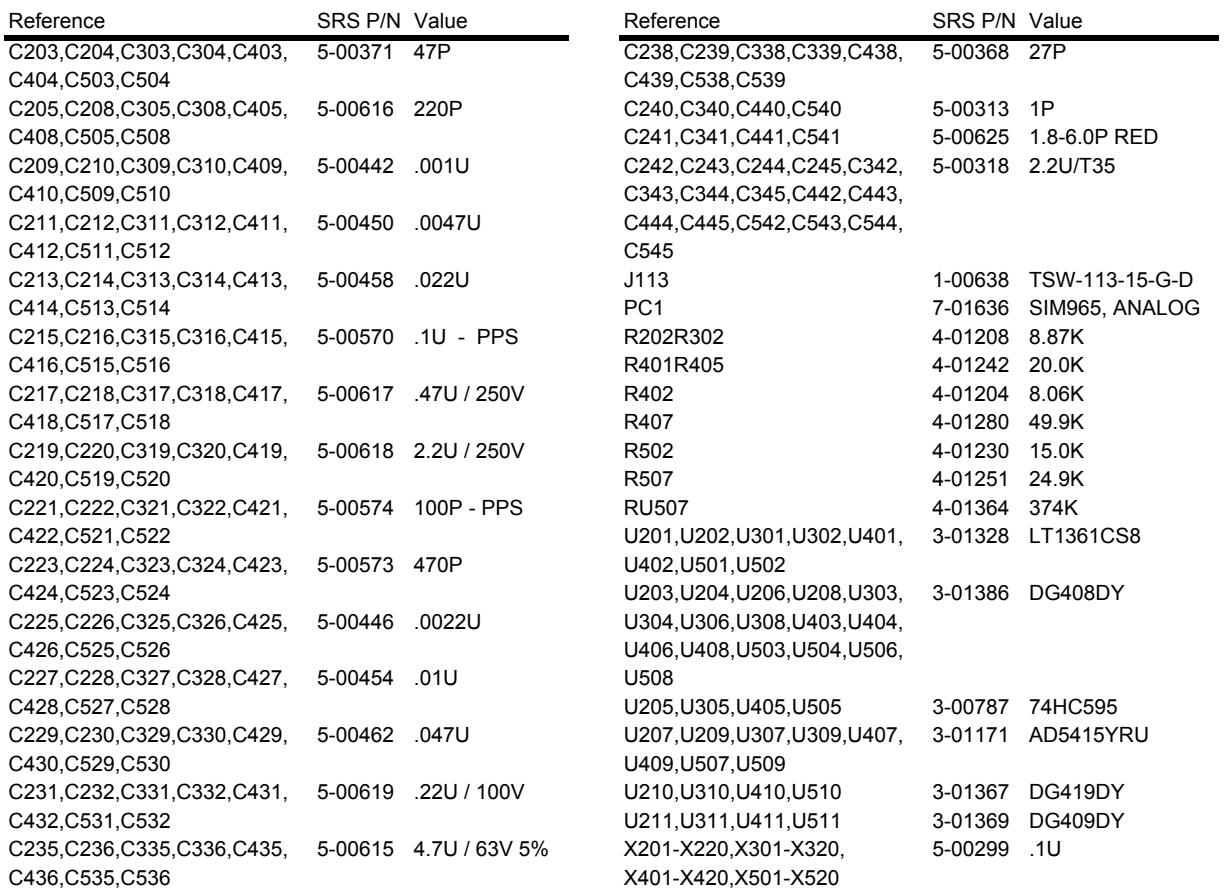

# **3.3 Schematic Diagrams**

Schematic diagrams follow this page.